## **CÓMO CREAR UNA CUENTA E INICIAR SESIÓN EN EL NUEVO SISTEMA EN LÍNEA DE**

### **COMPENSACIÓN POR DESEMPLEO DE PA**

**Pase a su situación:** 

SI AÚN NO TIENE UNA ID DE KEYSTONE

SI YA TIENE UNA ID DE KEYSTONE

CÓMO INICIAR SESIÓN SI YA TIENE UNA ID DE KEYSTONE

CÓMO RESTABLECER LA CONTRASEÑA SI LA OLVIDÓ

#### SI AÚN NO TIENE UNA ID DE KEYSTONE

Esta es la página de inicio. Desde esta página, puede iniciar sesión o registrarse la primera vez. Para registrarse para una cuenta, haga clic en el botón "Register" (Registrarse).

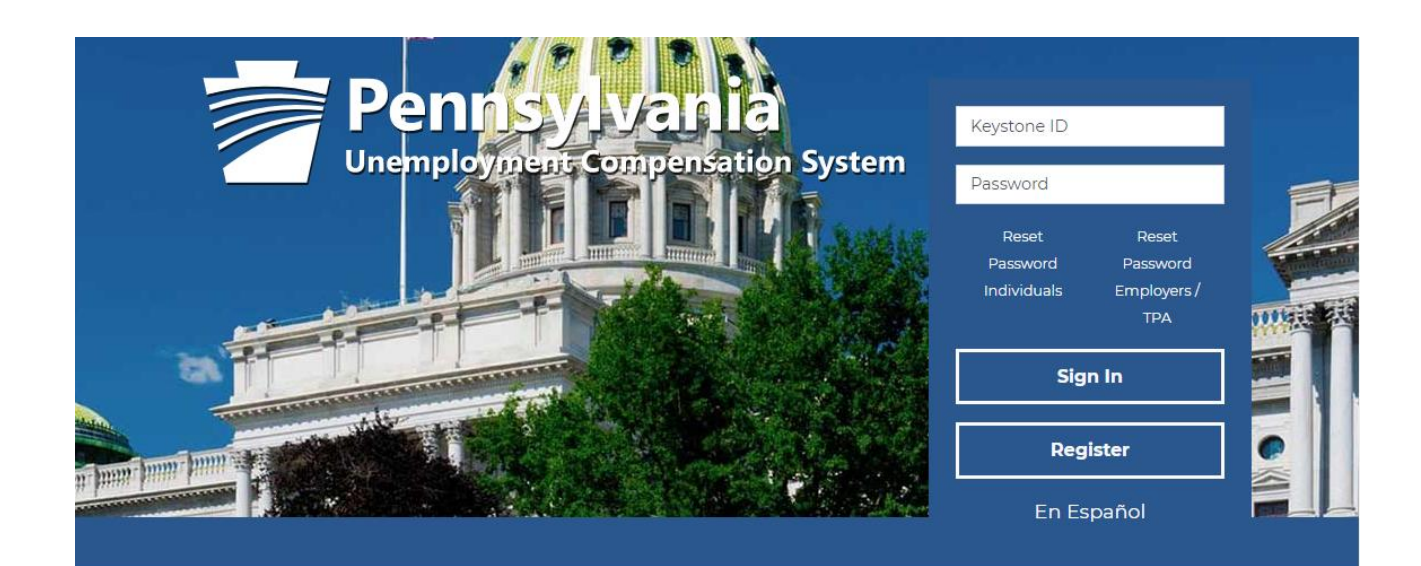

# **Individual**

Welcome to Pennsylvania's Unemployment Compensation (UC) system. Apply and manage your UC benefits anytime, anywhere.

Self-Services available include:

· File or Reopen a Claim

# **Employers**

The UC system provides employers a helpful online tool to manage UC benefit requests and account information.

Self-Services available include:

· Respond to Requests, Fact-finding

## **Third Party Administrato**

The UC System also offers TPA's the opportunity to manage UC benefit requests and account information on behalf of their clients. Self-Services Available will vary depending on the

En esta página, inicie sesión, si ya ha creado una cuenta. De lo contrario, baje hasta el área donde puede crear una cuenta de usuario. Desde aquí, hará clic en "Individual" (Persona).

#### 4 Option 1 - Create a User Account

If you would like to become a fully registered user with Pennsylvania's Unemployment Compensation (UC) Benefits System and have access to all of our online services, select one of the following account types. If you are not sure if you need to register on the system, learn more about the benefits of registering on page: Why Register?.

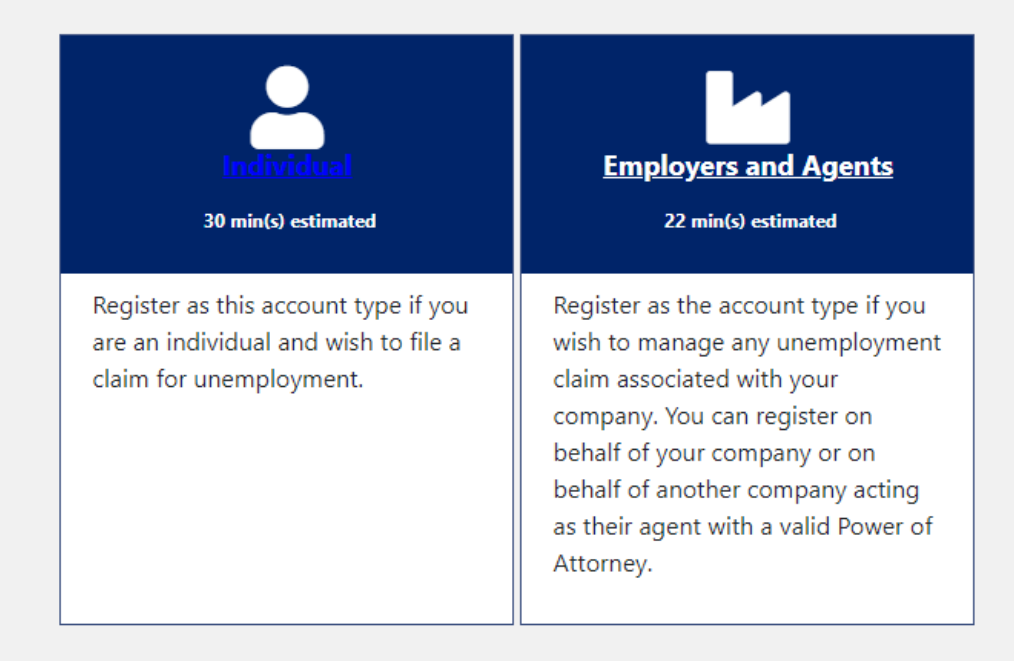

Return to Previous Page

La siguiente pantalla recopilará parte de la información que se utiliza para crear su cuenta de usuario. También se la conoce como ID de Keystone y puede utilizarse para acceder a otros sitios en todo el estado.

Antes de enviar sus respuestas, tome nota de esta información. Guárdela en un lugar seguro y NO la comparta con nadie. La necesitará más adelante para iniciar sesión y gestionar su reclamo de compensación por desempleo (UC). El sistema le permite restablecer la contraseña si la olvidó. Sin embargo, para hacerlo, necesitará su nombre de usuario y las respuestas a las preguntas de seguridad. Si olvida su nombre de usuario o las respuestas a las preguntas de seguridad, no podrá iniciar sesión ni utilizar la función para obtener la contraseña olvidada.

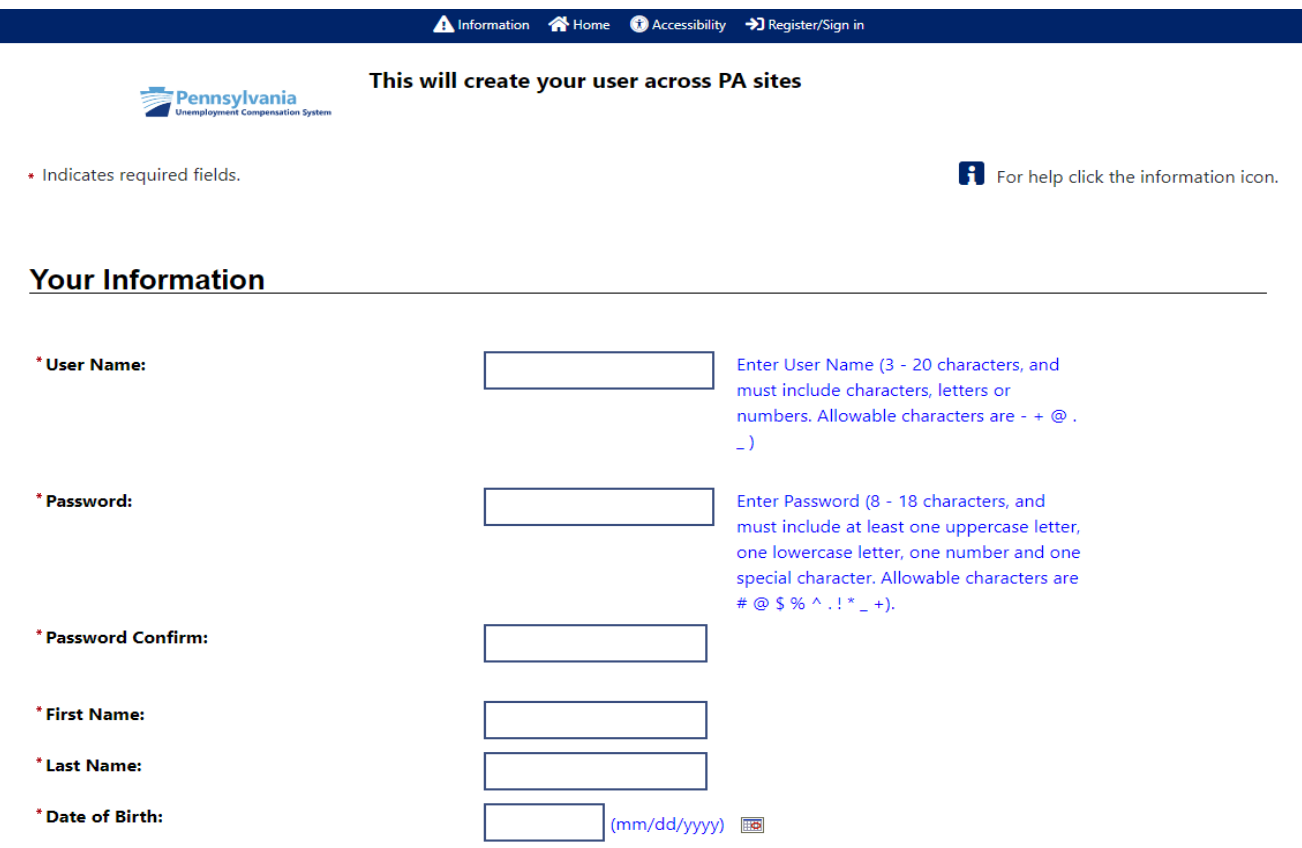

Security Question Responses must not be duplicated accross multiple questions. Also, Security Question Responses can not contain any part of the question corresponding to the Response.

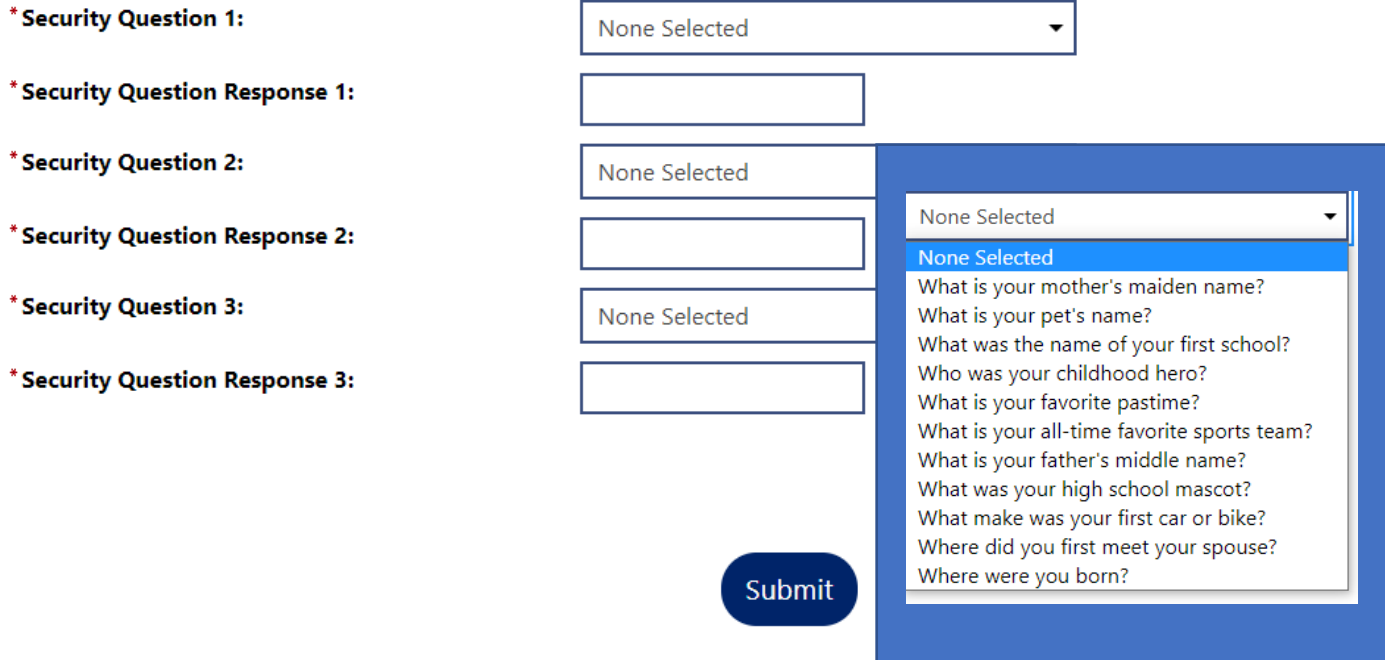

Elija "YES" (Sí) si está intentando presentar un nuevo reclamo inicial para la UC.

Elija "NO" (No) si ya tiene un reclamo de nuestro sistema anterior y solo necesita configurar una cuenta para usar nuestro nuevo sistema para presentar reclamos semanales o gestionar ese reclamo.

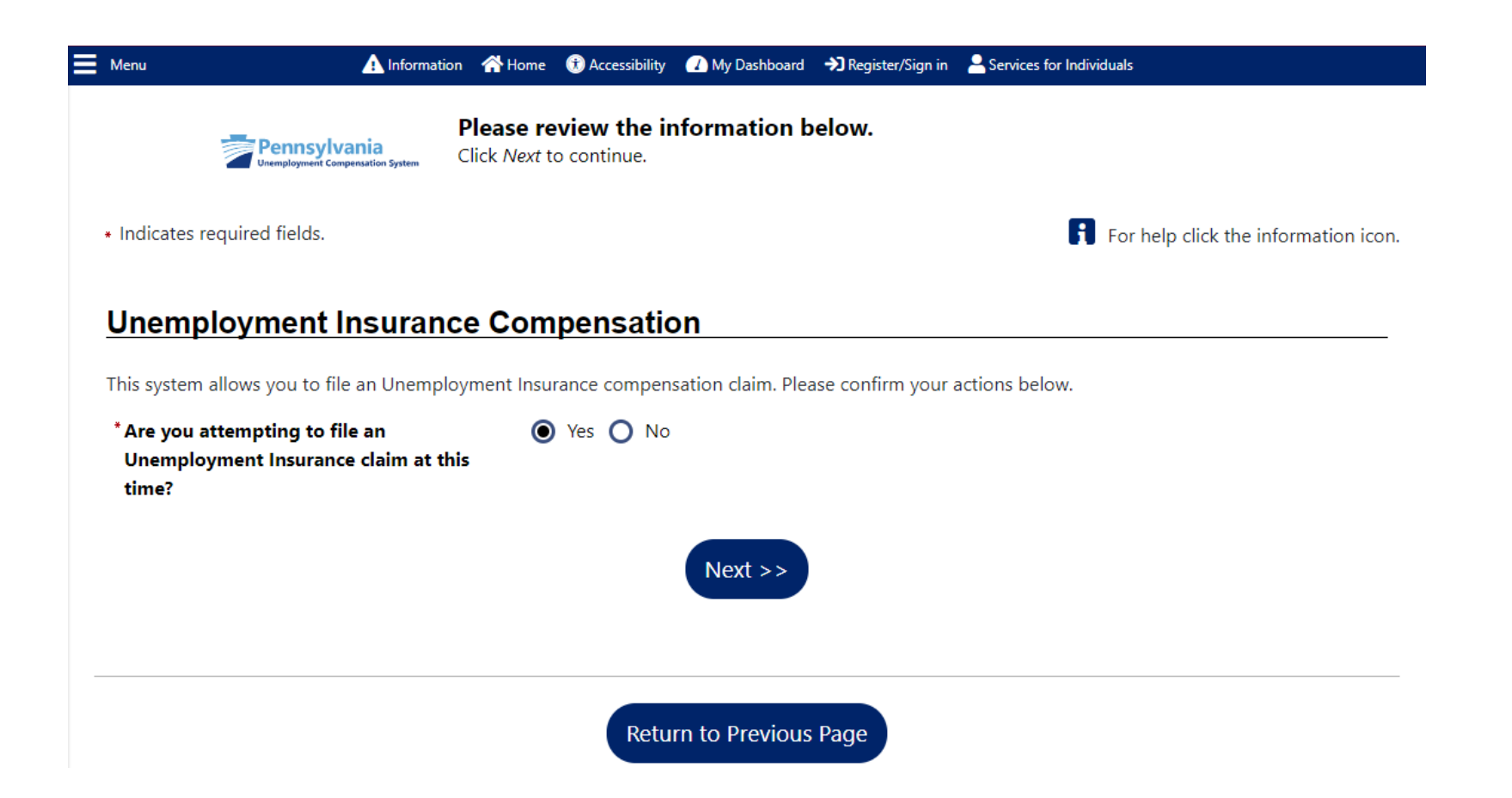

Si elige "YES" en este punto, se dirigirá a la página "Welcome to Pennsylvania's Unemployment Compensation (UC) Benefits System" (Le damos la bienvenida al Sistema de Beneficios de Compensación por Desempleo [UC] de Pensilvania) de la guía de reclamos iniciales.

Si elige "NO", continuará con el resto del proceso de registro.

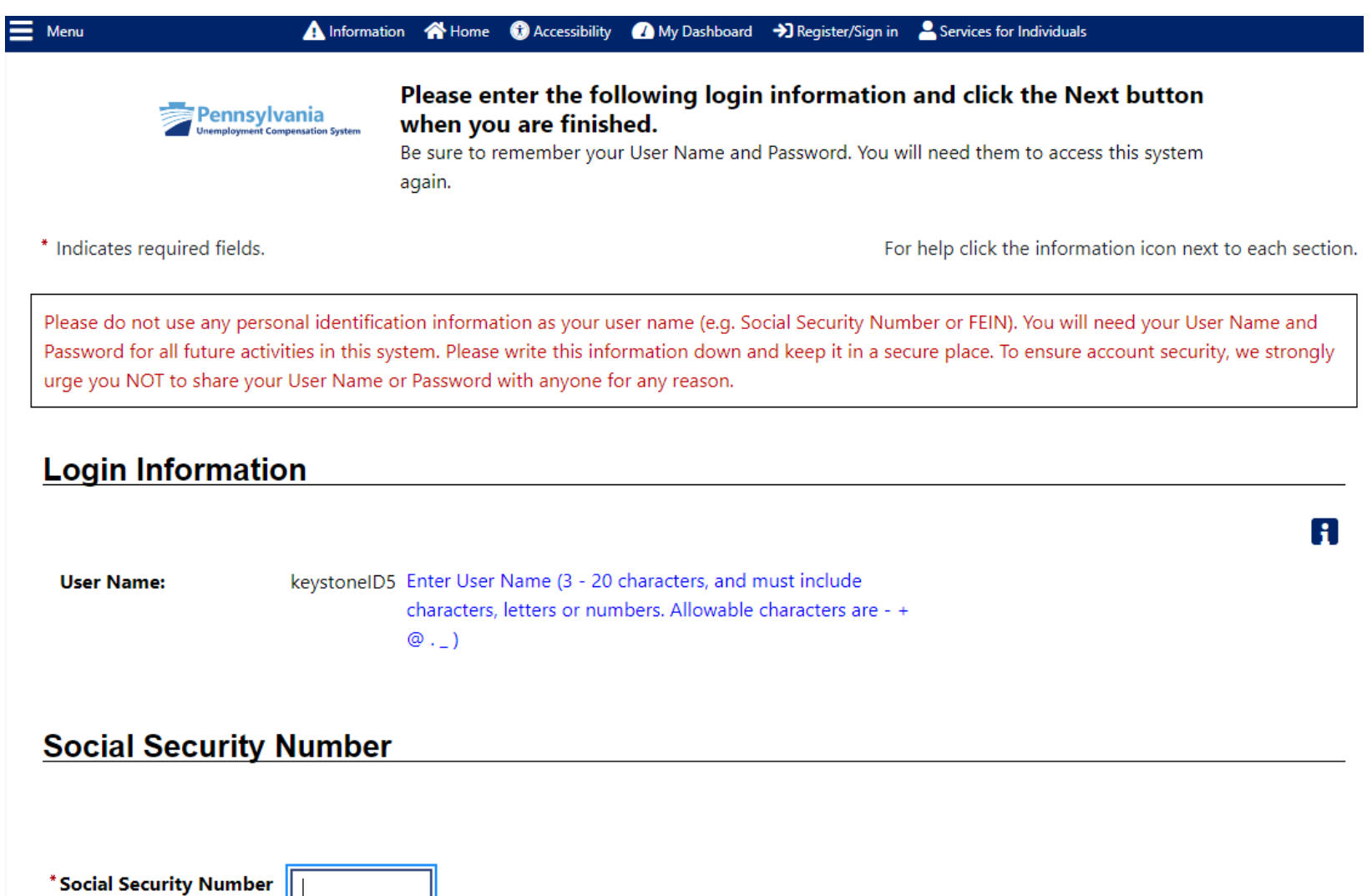

 $\mathbb{H}$  $(SSN):$ Do not enter dashes (for example, 999001111) \* Re-enter Social Security **Number:** 

## **Primary Location Information**

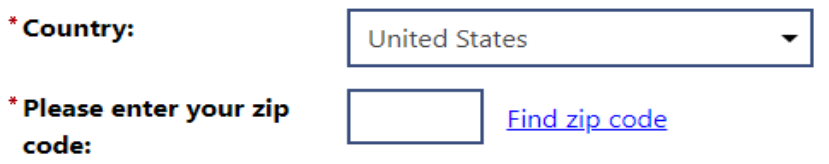

### **E-mail Address**

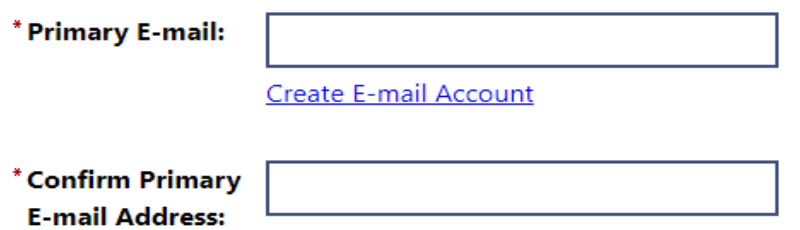

 $\mathbf{f}$ 

 $\mathbf{f}$ 

## **Demographic Information**

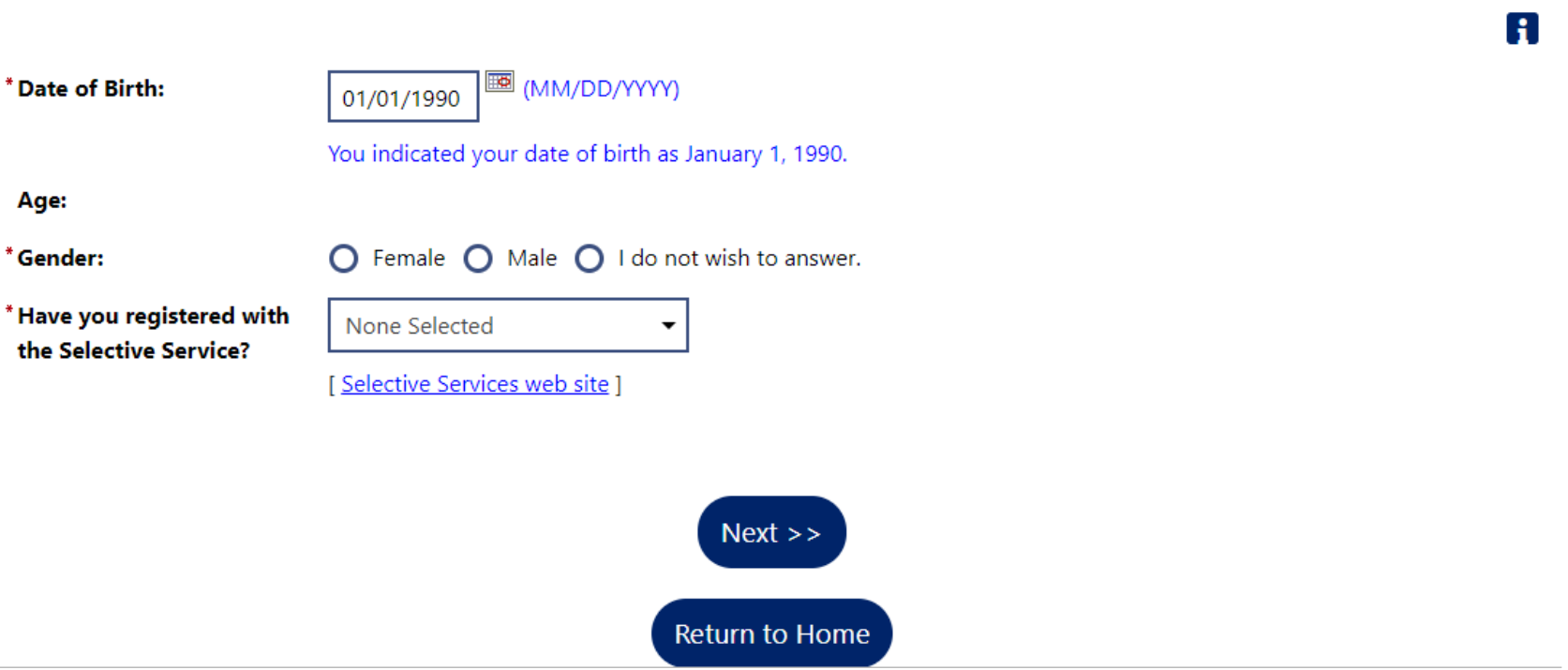

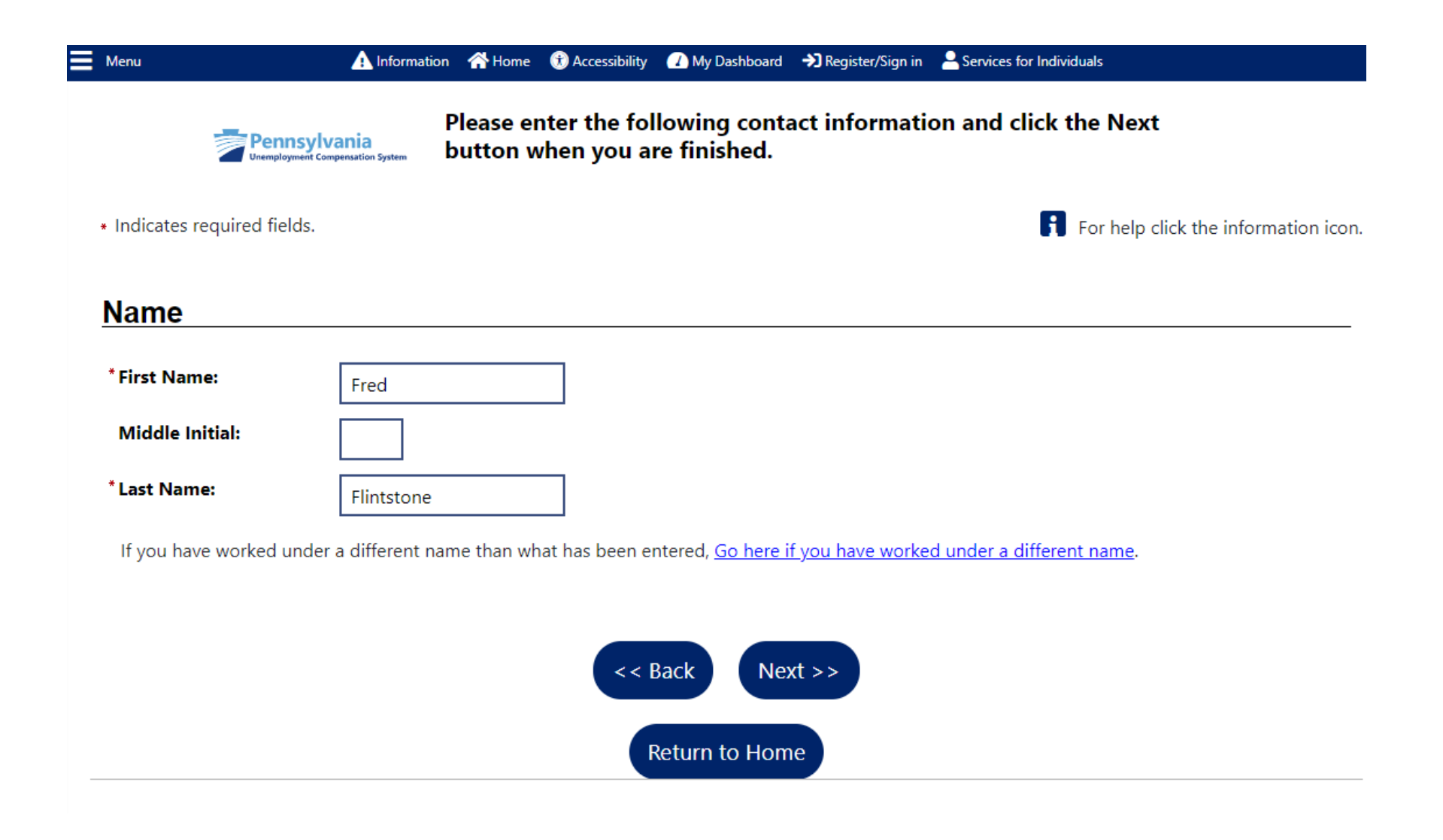

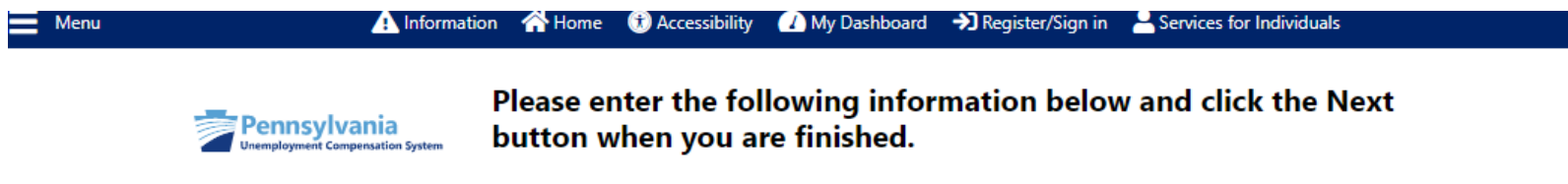

\* Indicates required fields.

For help click the information icon next to each section.

R

### **Residential Address**

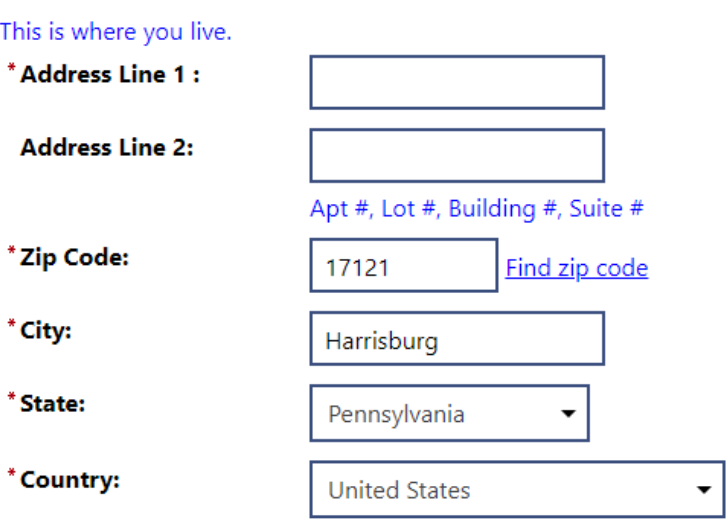

## **Mailing Address**

This is where you receive your mail.

 $\Box$  Use residential address

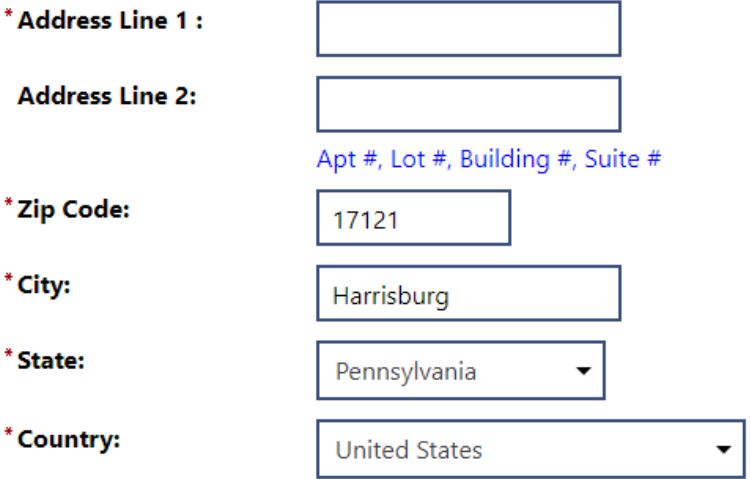

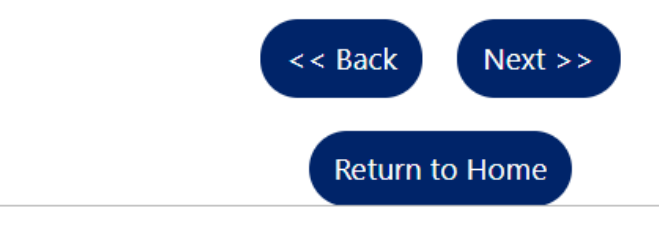

 $\mathbf{d}$ 

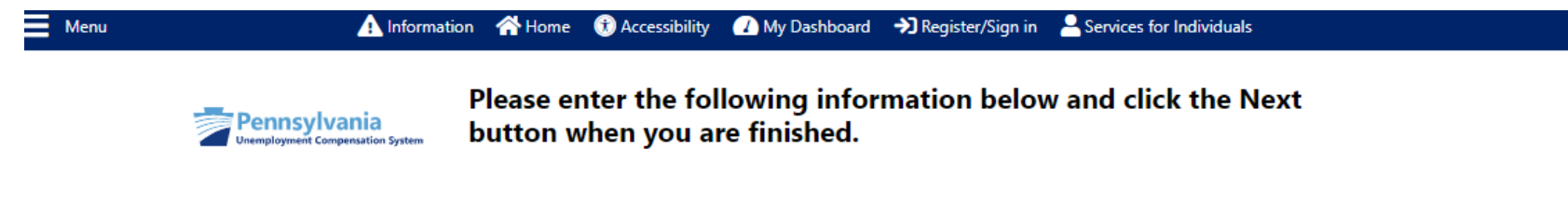

\* Indicates required fields.

For help click the information icon next to each section.

 $\mathbf{f}$ 

### **Phone Numbers**

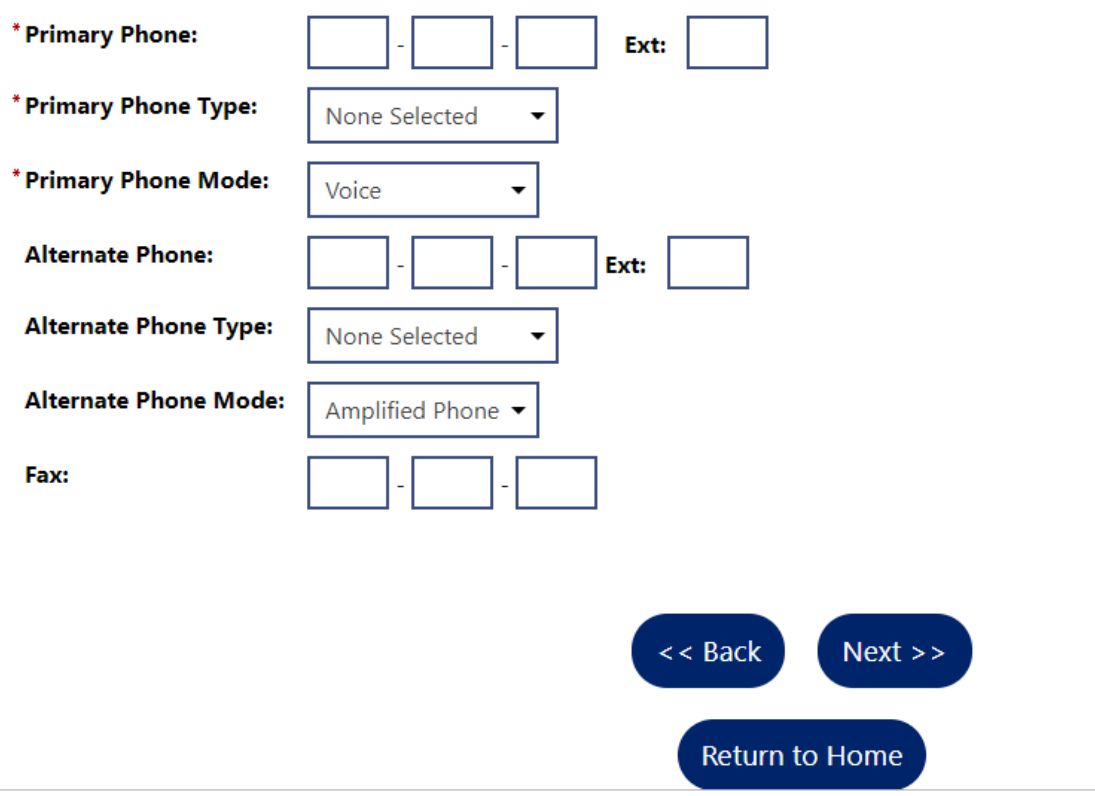

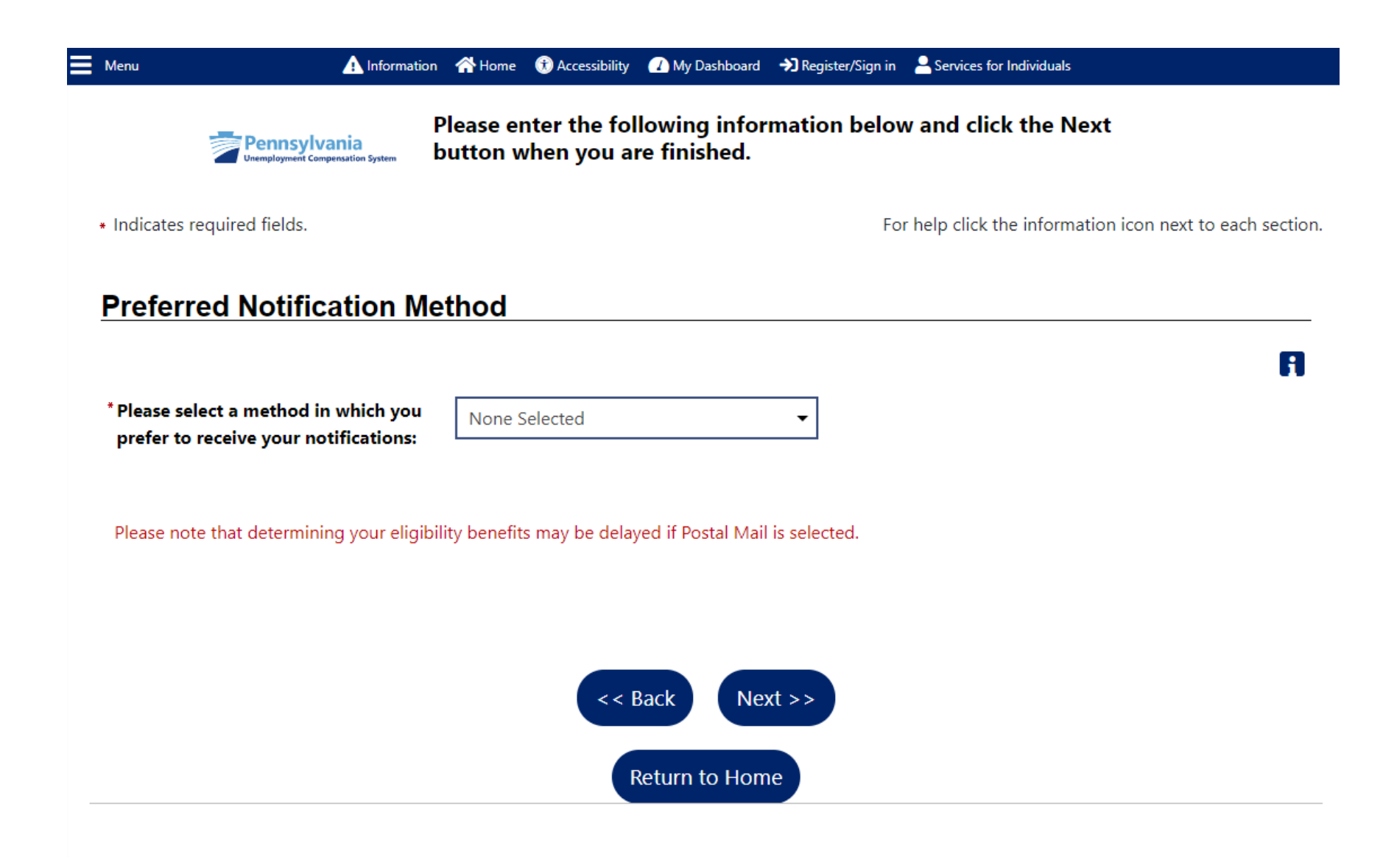

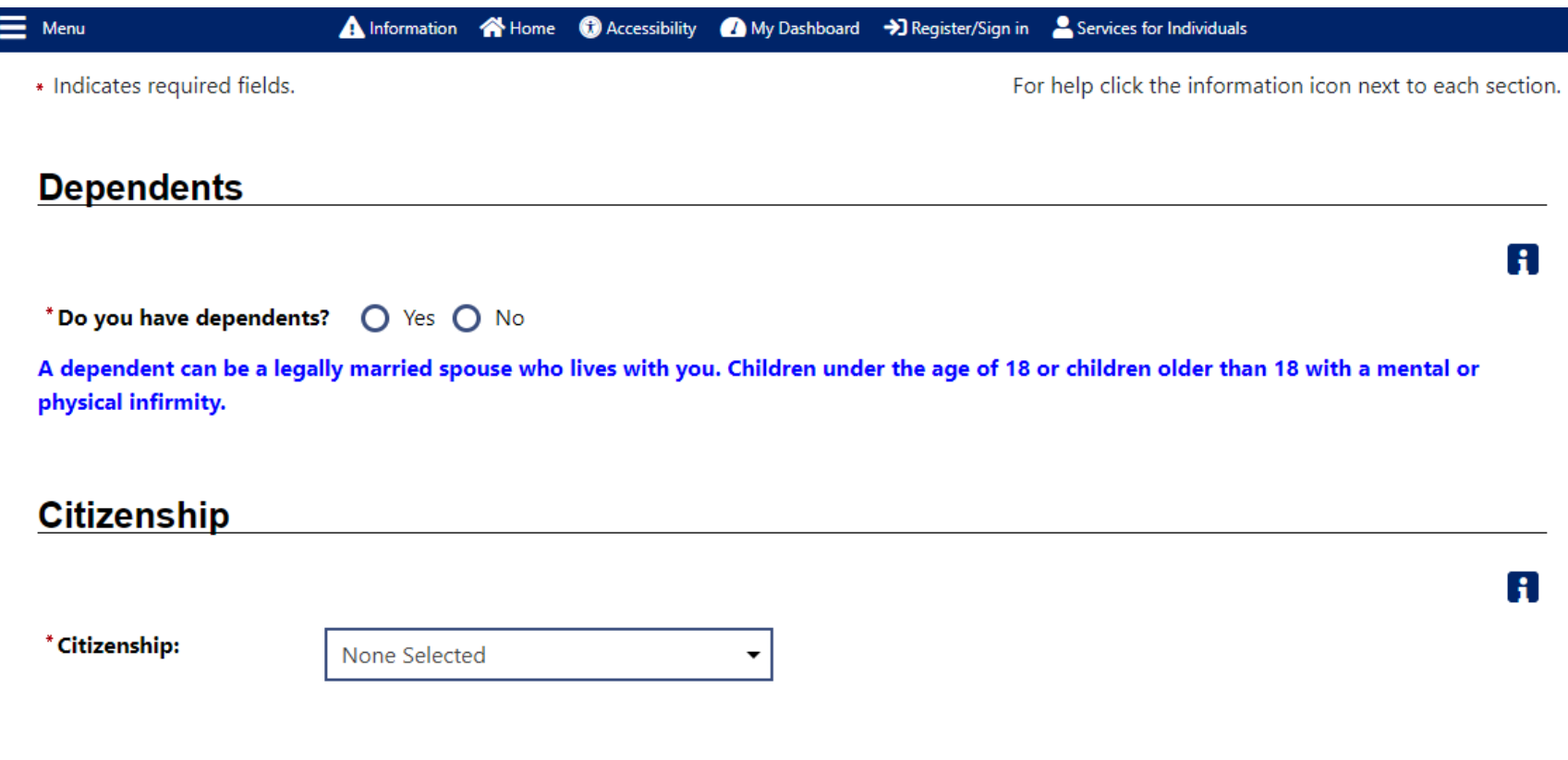

## **Disability**

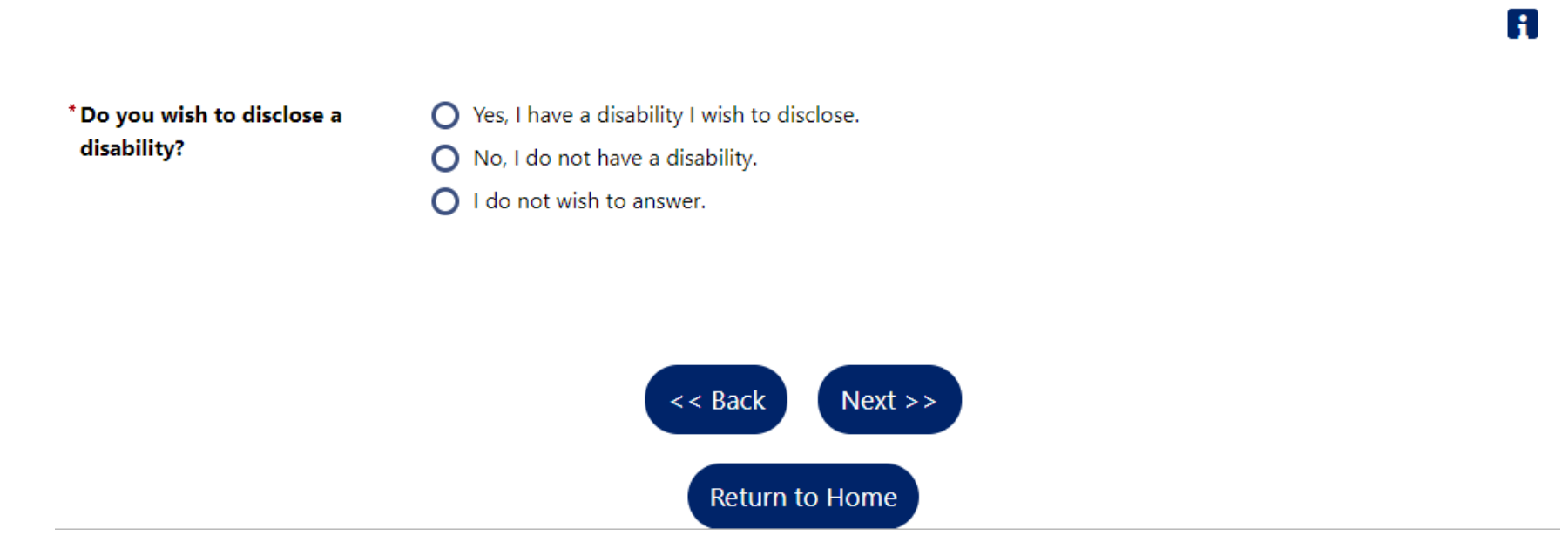

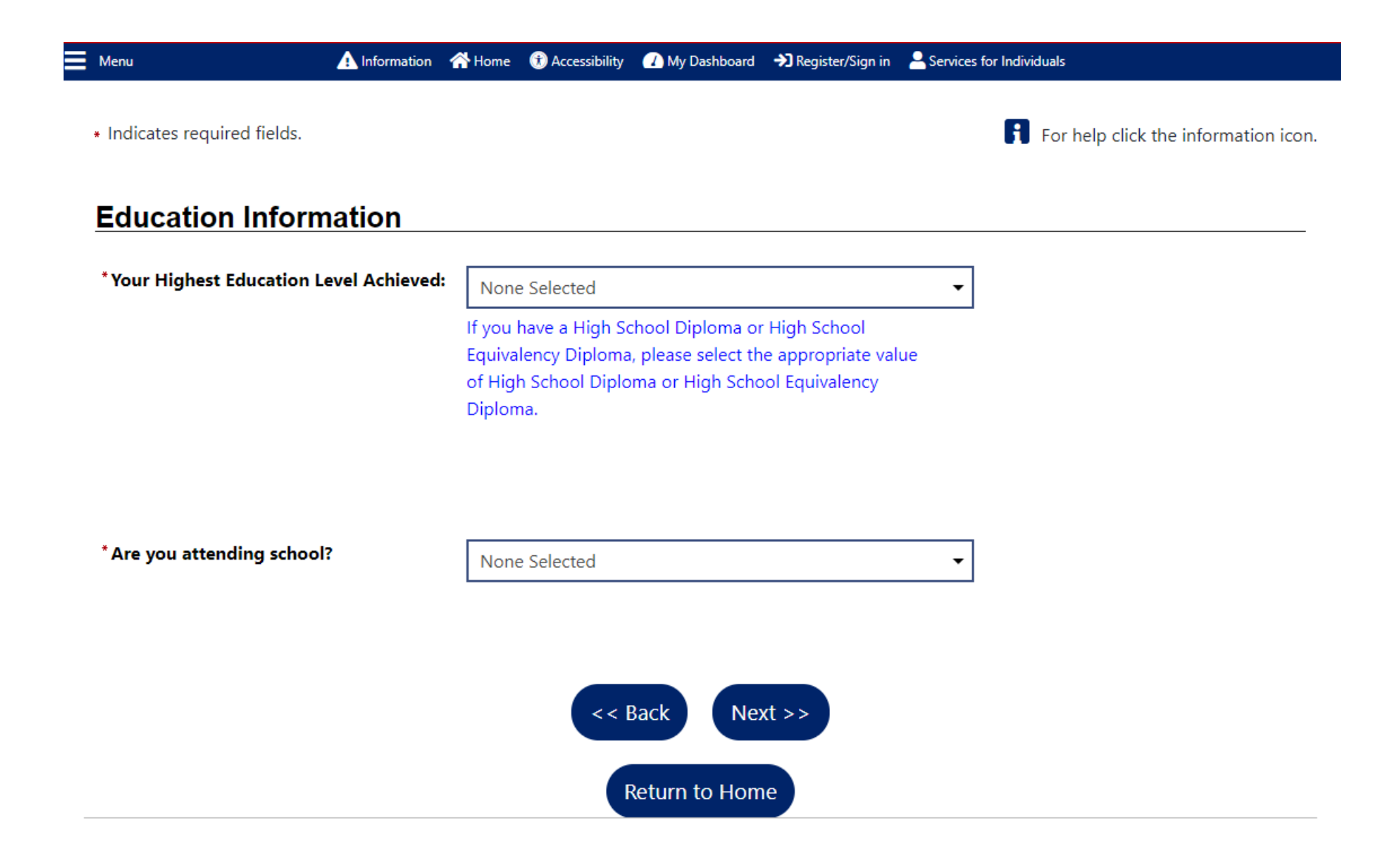

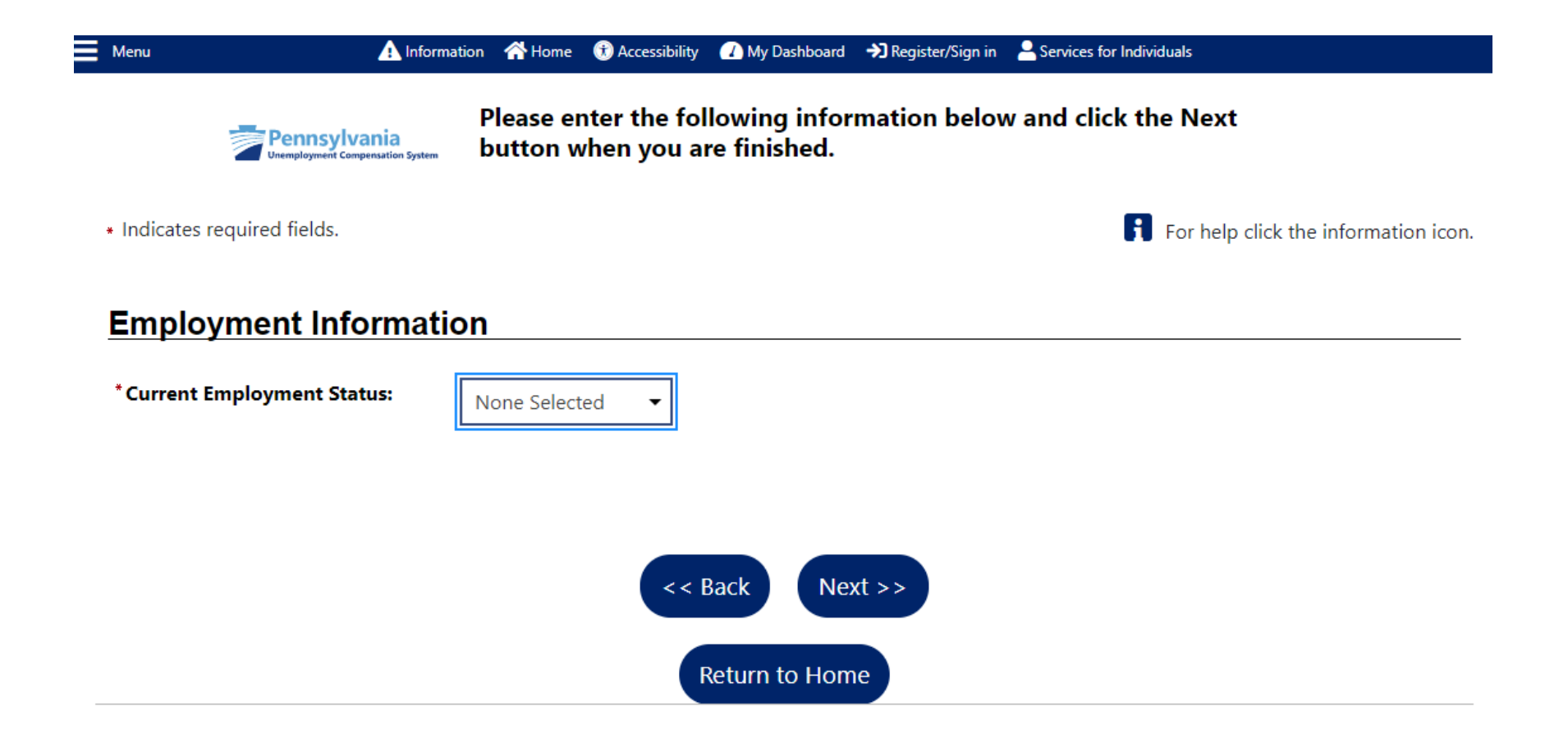

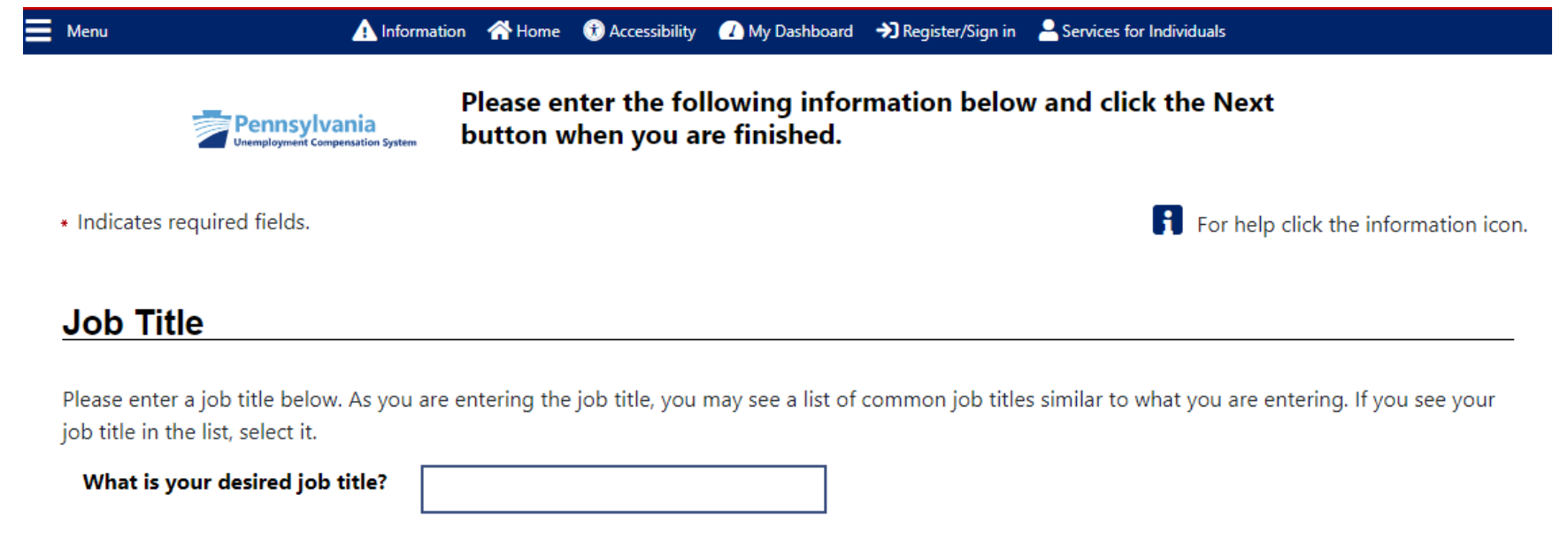

Your desired job and occupation titles can be changed at any time after registration.

### **Job Occupation**

Please select the occupation that best matches your job title. You may either select from the Suggested Occupations drop-down list, which is populated based on the job title above, or you can search for an occupation using the search link.

#### **Suggested occupation(s):**

None Selected

[Search for an occupation]

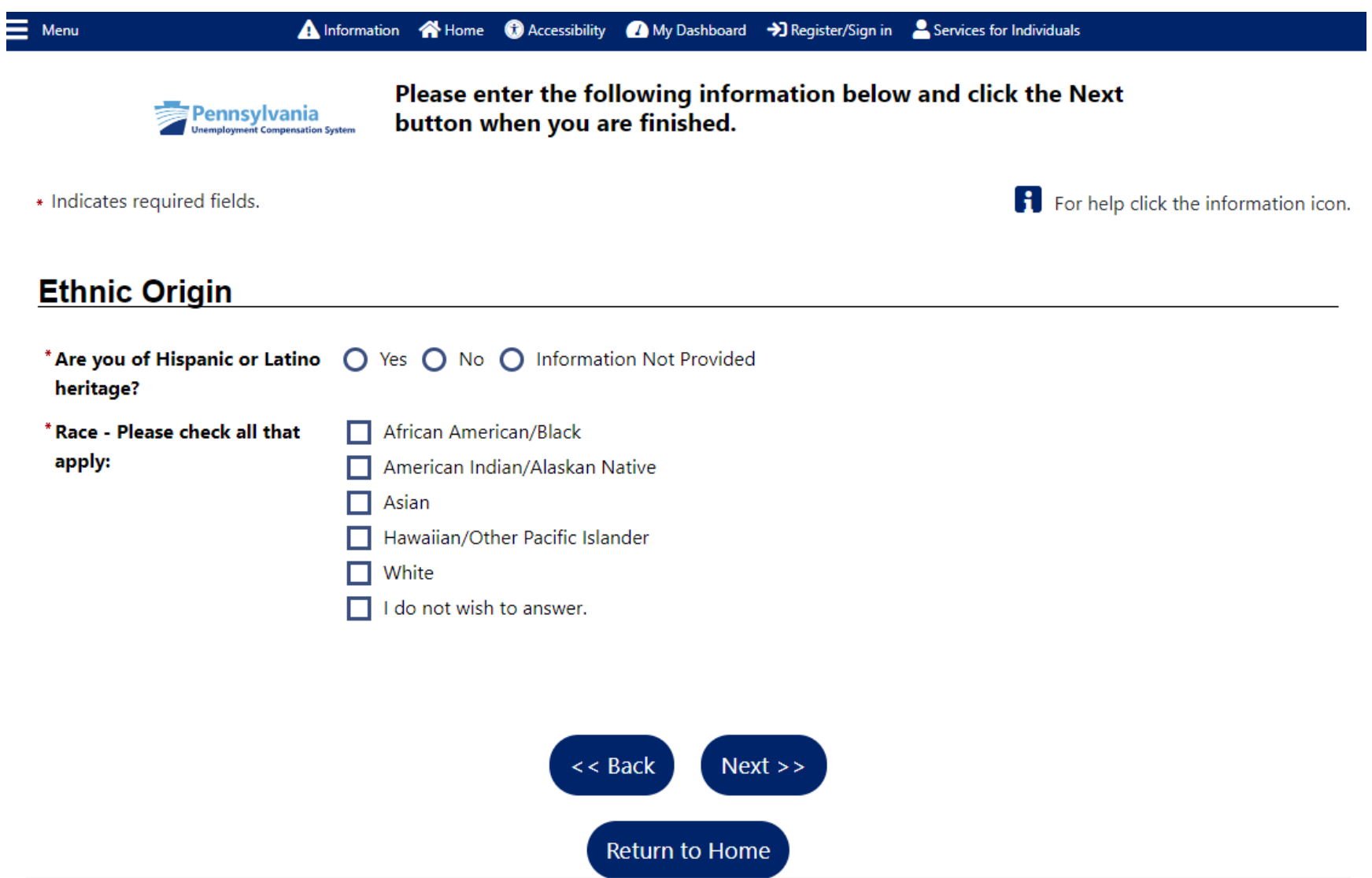

Esta es la última página del proceso para crear su cuenta. Después de hacer clic en "FINISH" (Terminar), podrá acceder al panel de información. Tendrá acceso a la información y la capacidad de gestionar su reclamo. Si desea obtener más información sobre cómo navegar por el panel de información, consulte nuestra guía sobre el panel de información aquí. (por desarrollar)

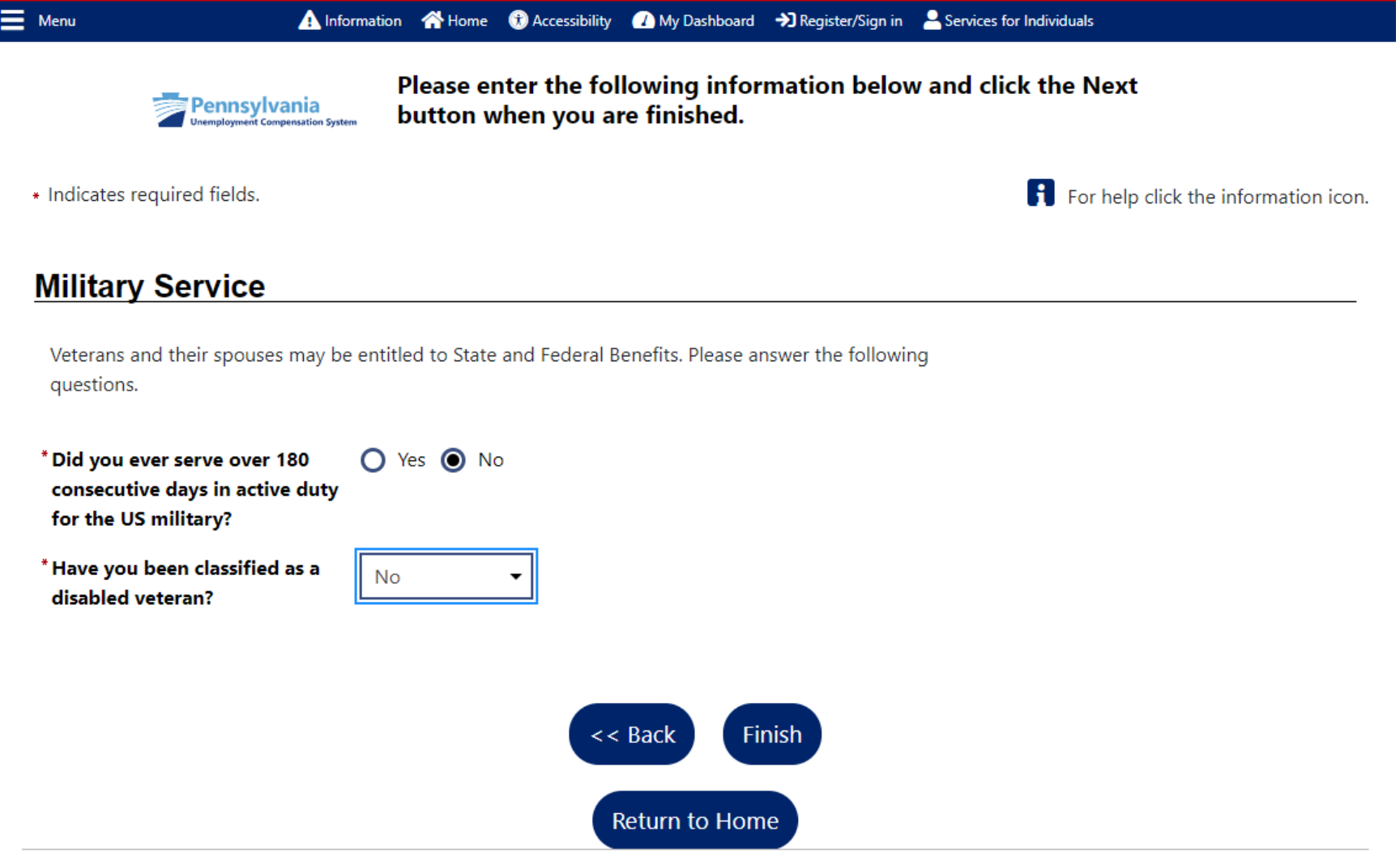

Haga clic en el enlace "Unemployment Services" (Servicios por desempleo) para acceder a una página con recursos que lo ayudarán a comprender y gestionar su reclamo.

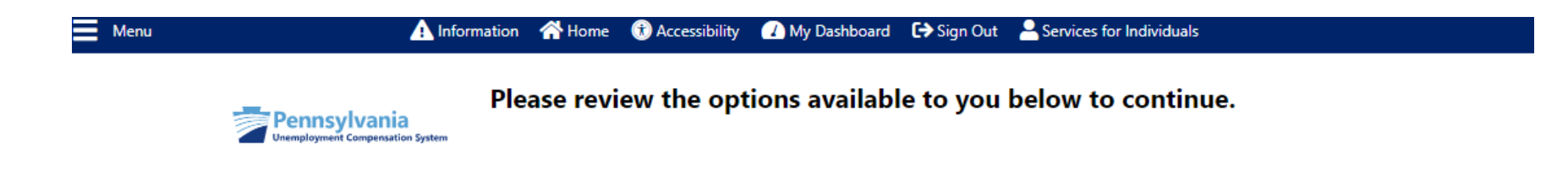

### What would you like to do next?

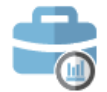

**Job Search** 

This option will view current job listings in your area that match your interests and experience.

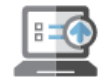

#### **Unemployment Services**

Information about how to file for benefits, which benefits you are entitled to, and determining your eligibility.

### **Other Resources Available**

You may wish to look at other resources available on this site by clicking one of the links below.

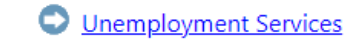

Assistance Center

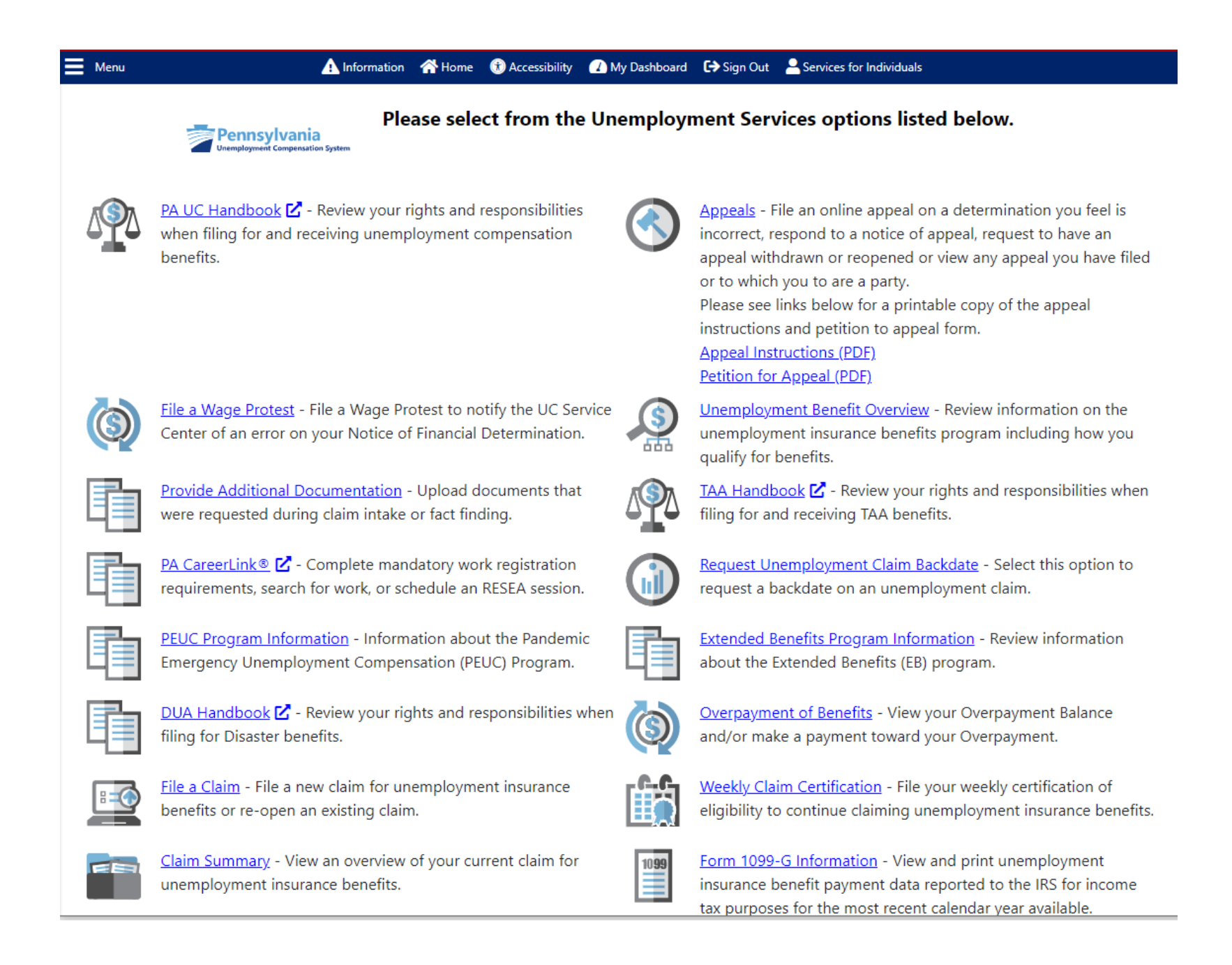

#### SI YA TIENE UNA ID DE KEYSTONE

En la página de inicio, ingrese su nombre de usuario o su ID de Keystone y la contraseña. Luego haga clic en "Sign In" (Iniciar sesión).

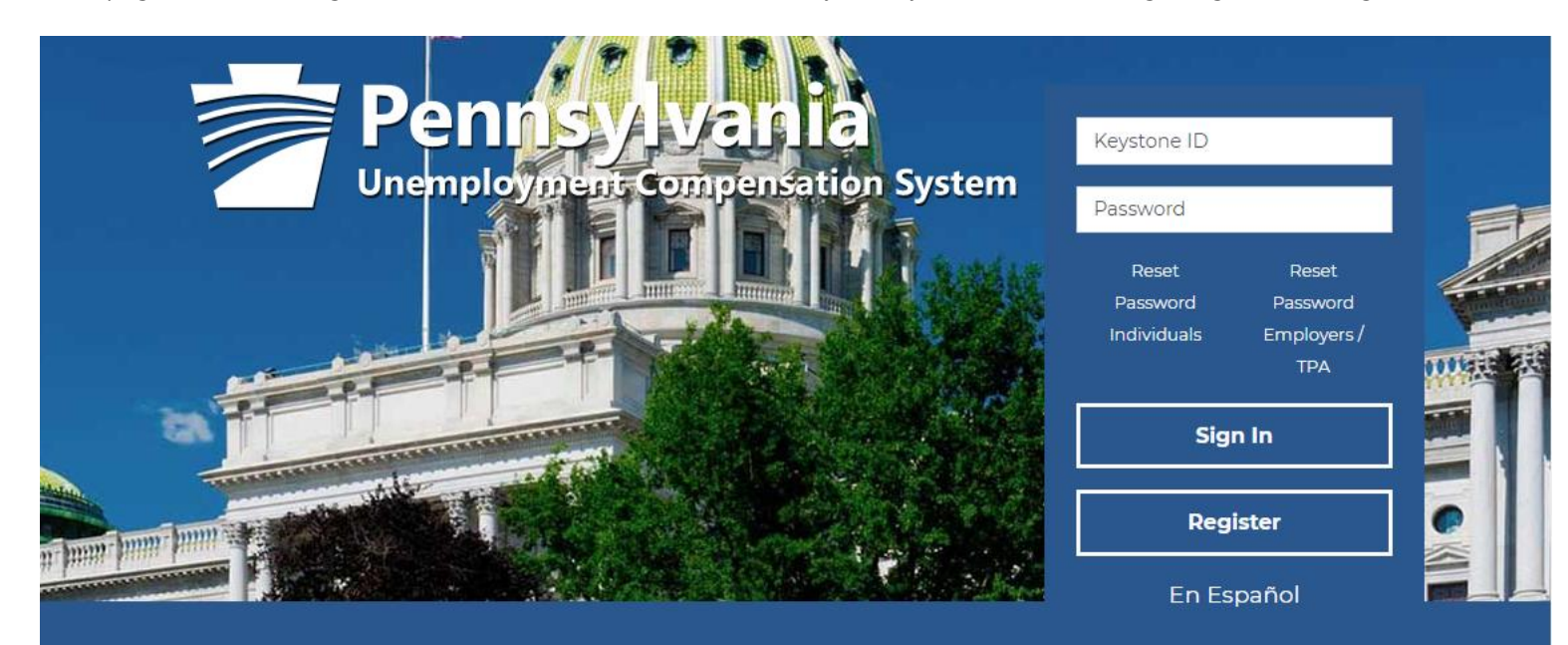

# **Individual**

Welcome to Pennsylvania's Unemployment Compensation (UC) system. Apply and manage your UC benefits anytime, anywhere.

Self-Services available include:

· File or Reopen a Claim

# **Employers**

The UC system provides employers a helpful online tool to manage UC benefit requests and account information.

Self-Services available include:

· Respond to Requests, Fact-finding

# **Third Party Administrato**

The UC System also offers TPA's the opportunity to manage UC benefit requests and account information on behalf of their clients. Self-Services Available will vary depending on the

#### Home > Register/Sign in

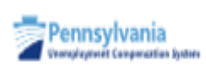

To ensure the highest level of security, please enter the needed information into the form, so that we can verify this information against what is in our database.

If you can't provide the needed information, you will be redirected to the contact staff page.

· Indicates required fields.

For help click the information icon.

### **Your Information**

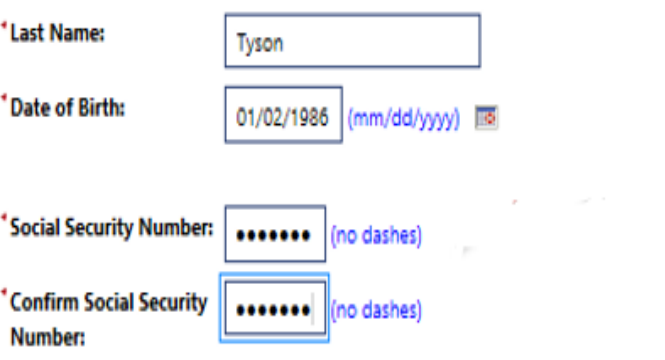

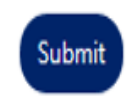

Elija "YES" (Sí) si está intentando presentar un nuevo reclamo inicial para la UC.

Elija "NO" (No) si ya tiene un reclamo de nuestro sistema anterior y solo necesita configurar una cuenta para usar nuestro nuevo sistema para presentar reclamos semanales o gestionar ese reclamo.

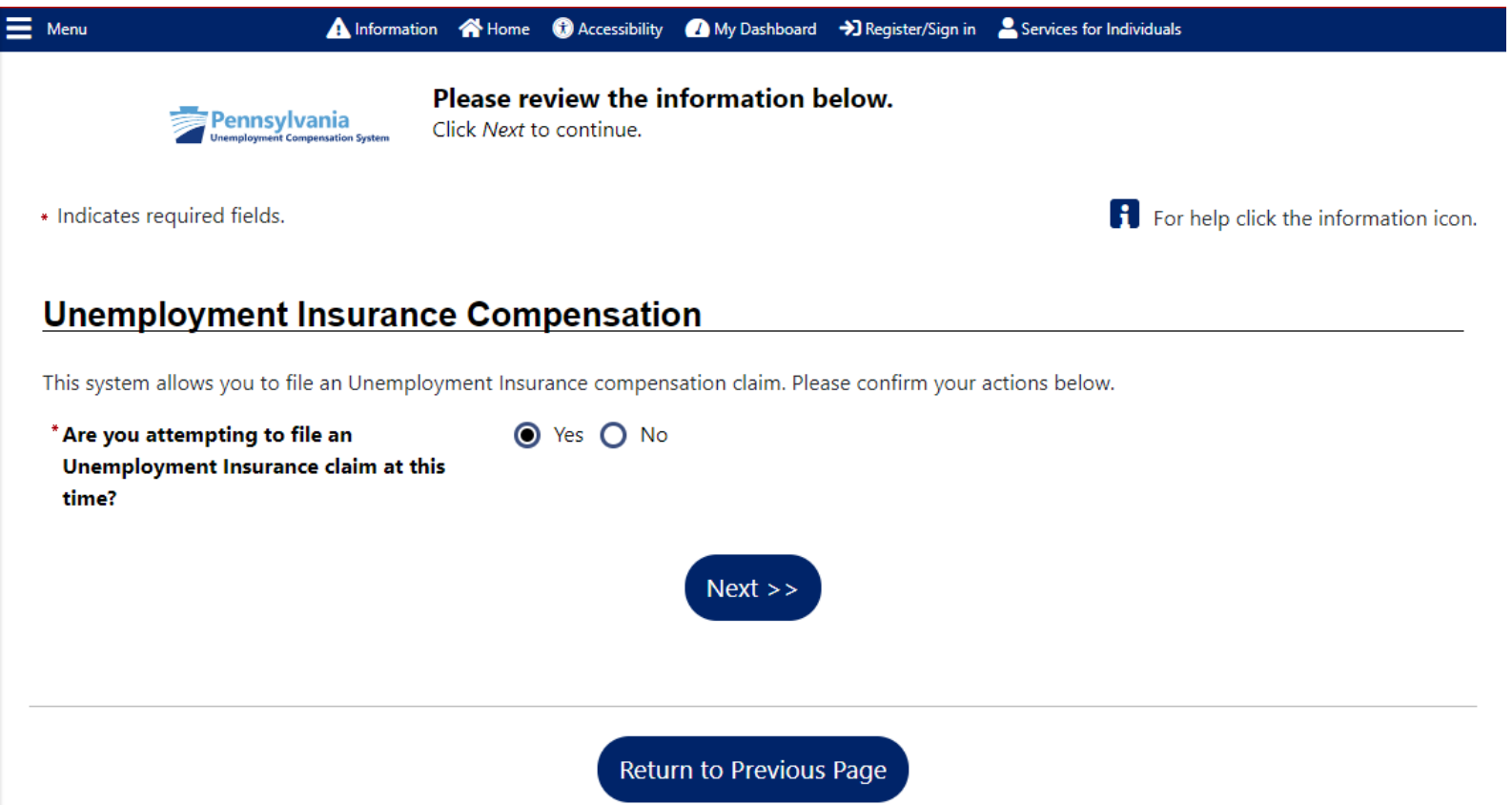

Si elige "YES" en este punto, se dirigirá a la página "Welcome to Pennsylvania's Unemployment Compensation (UC) Benefits System" (Le damos la bienvenida al Sistema de Beneficios de Compensación por Desempleo [UC] de Pensilvania) de la guía de reclamos iniciales.

Si elige "NO", continuará con el resto del proceso de registro. (Página 6 a 22)

#### CÓMO INICIAR SESIÓN SI YA TIENE UNA ID DE KEYSTONE

Después de crear una cuenta, desde la página de inicio, inicie sesión ingresando el nombre de usuario y la contraseña que creó. Después de hacer clic en "Sign In" (Terminar), se dirigirá directamente al panel de información.

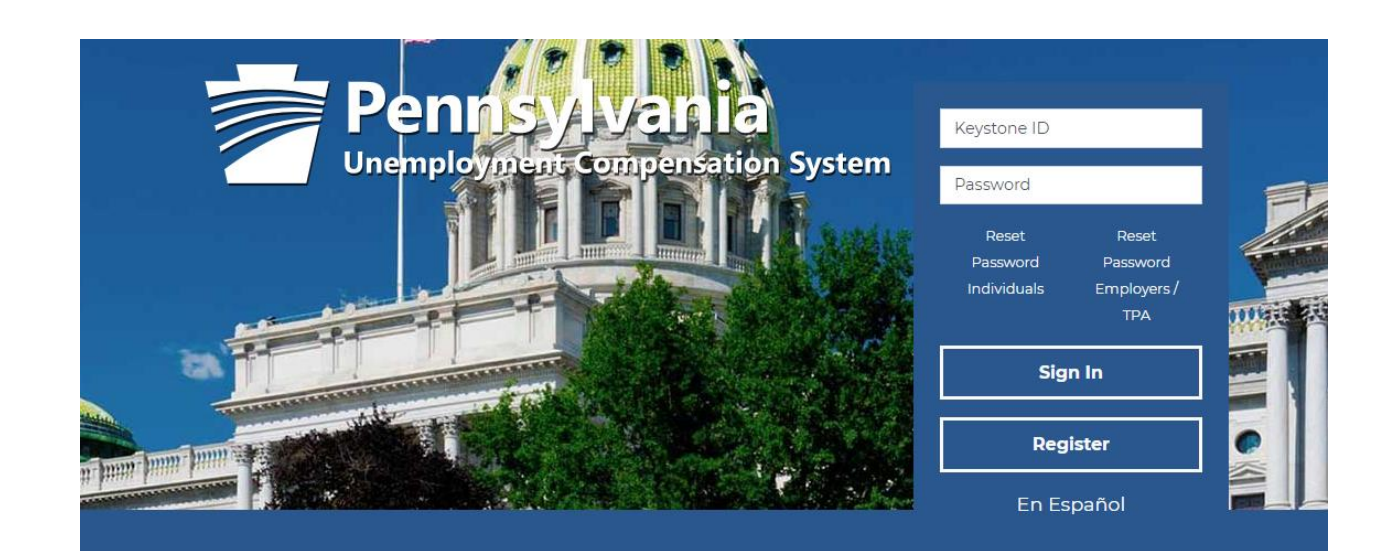

# **Individual**

Welcome to Pennsylvania's Unemployment Compensation (UC) system. Apply and manage your UC benefits anytime, anywhere.

Self-Services available include:

· File or Reopen a Claim

# **Employers**

The UC system provides employers a helpful online tool to manage UC benefit requests and account information.

Self-Services available include:

• Respond to Requests, Fact-finding

# **Third Party Administrato**

The UC System also offers TPA's the opportunity to manage UC benefit requests and account information on behalf of their clients. Self-Services Available will vary depending on the

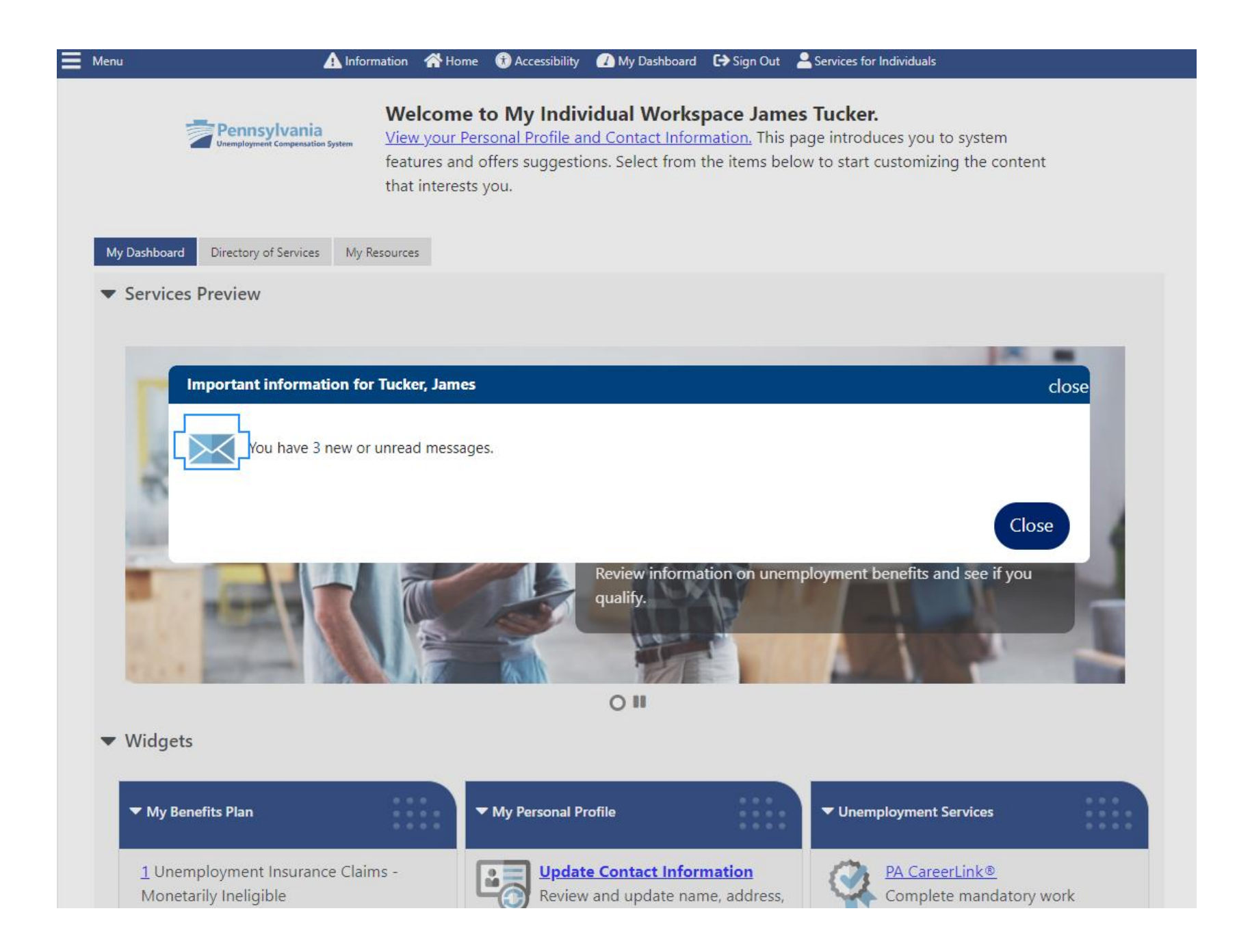

#### CÓMO RESTABLECER LA CONTRASEÑA SI LA OLVIDÓ

Si ha olvidado su contraseña, puede restablecerla desde la página de inicio. Haga clic en "Reset Password Individuals" (Restablecer contraseña de personas).

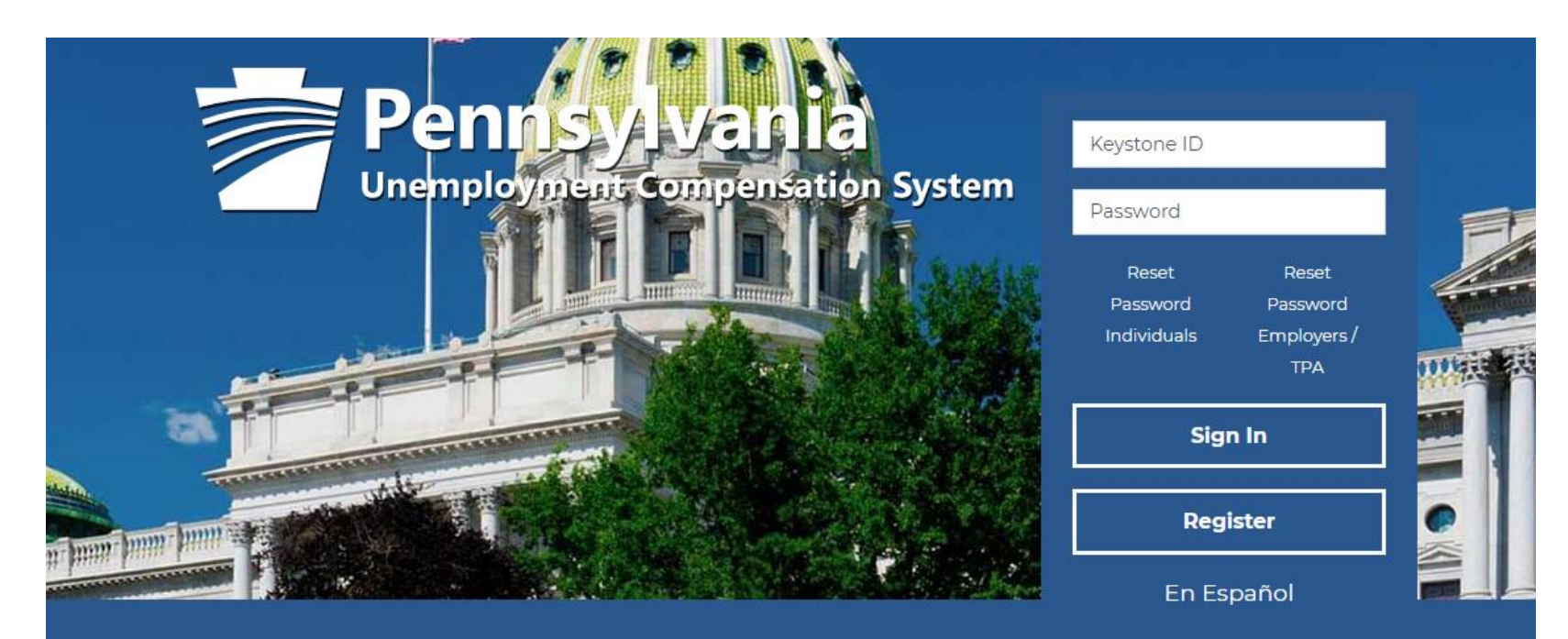

# **Individual**

Welcome to Pennsylvania's Unemployment Compensation (UC) system. Apply and manage your UC benefits anytime, anywhere.

Self-Services available include:

· File or Reopen a Claim

# **Employers**

The UC system provides employers a helpful online tool to manage UC benefit requests and account information.

Self-Services available include:

• Respond to Requests, Fact-finding

# **Third Party Administrato**

The UC System also offers TPA's the opportunity to manage UC benefit requests and account information on behalf of their clients. Self-Services Available will vary depending on the  $-1$ .  $-$ **CONTRACTOR** 

Ingrese su nombre de usuario y haga clic en "OK" (Aceptar).

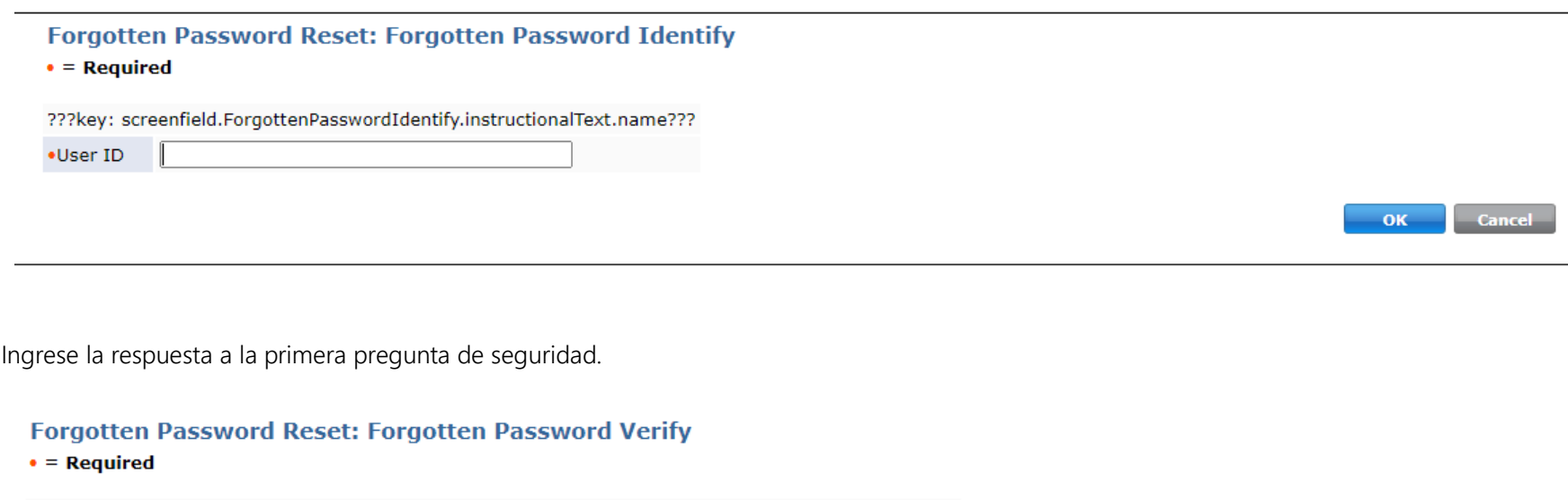

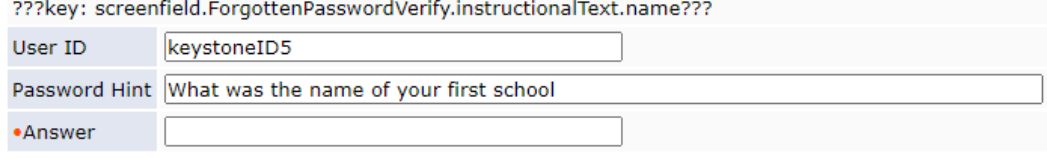

 $\overline{\mathbf{O}}$ K Cancel Ingrese la respuesta a la segunda pregunta de seguridad.

#### **Forgotten Password Reset: Forgotten Password Secondary Verify**

 $\bullet$  = Required

???key: screenfield.ForgottenPasswordVerify.instructionalText.name???

Password Hint What is your mother's maiden name •Answer

> Cancel  $OK$

Ingrese una nueva contraseña.

#### **Forgotten Password Reset**

#### $\bullet$  = Required

???key: screenfield.ResetUserPasswordProfile.instructionalText???

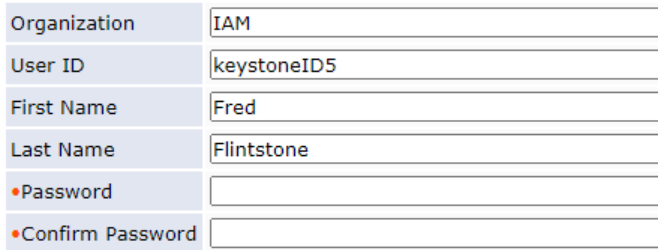

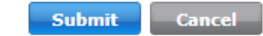

Después de haber ingresado una nueva contraseña y de hacer clic en "Ok" (Aceptar), aparecerá el mensaje "Task Completed" (Tarea finalizada). Haga clic en "Ok" (Aceptar).

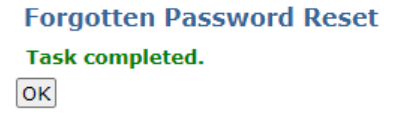

Para volver a la página de inicio, haga clic en "UC Benefits" (Beneficios de UC). Desde la página de inicio, puede ingresar su ID de usuario y una nueva contraseña.

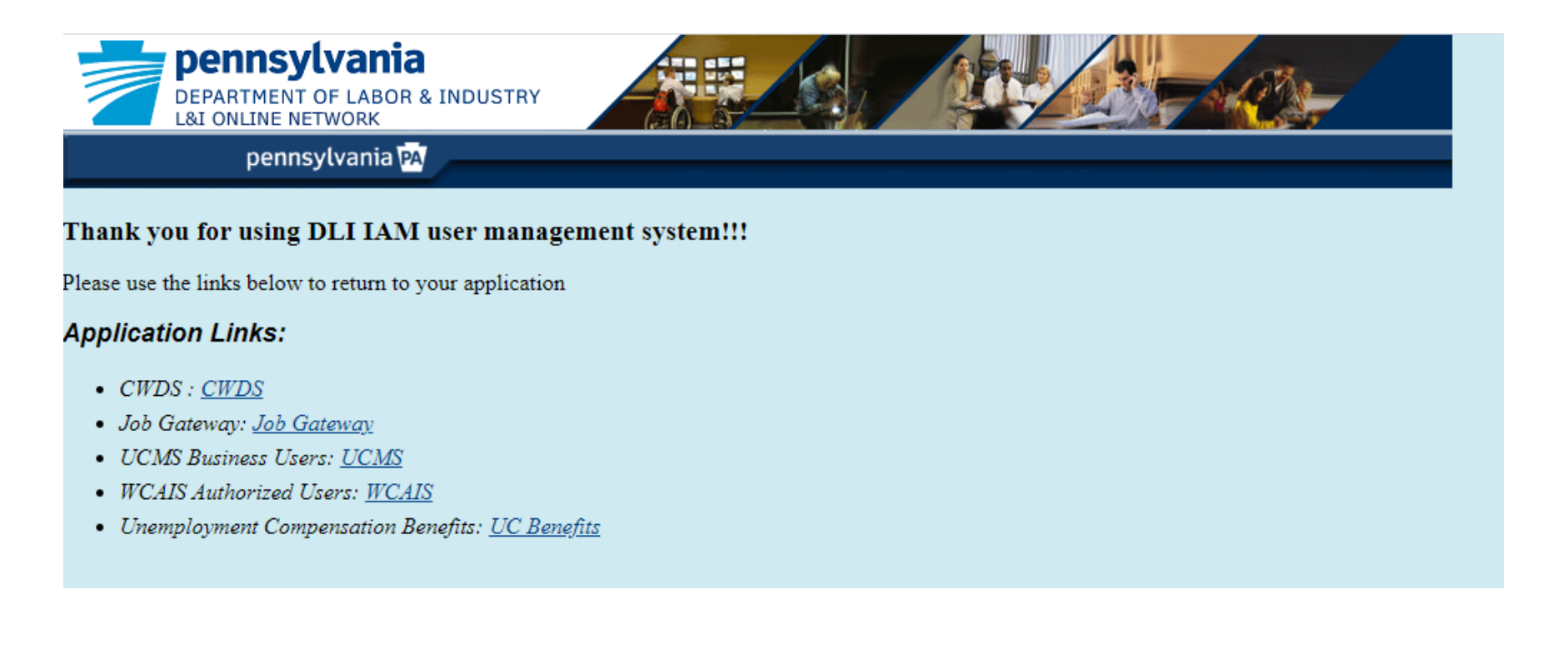